#### **TEKNOLOGI INFORMASI UNTUK PENGEMBANGAN DAN MENINGKATKAN PENJUALAN USAHA KECIL MENENGAH DI SERUNI SIDOARJO**

#### **Suparjo, Gatot Setyono**

Institut Teknologi Adhi Tama Surabaya

email: suparjo@itats.ac.id

#### **Abstrak**

Lokasi Kampung sepatu di Seruni Sidoarjo merupakan *home industri* produksi sepatu. Sebagai kampung produksi sepatu, daerah ini memiliki potensi untuk dapat berkembang menjadi sentra produk sepatu yang nantinya menjadi ikon Sidoarjo. Teknologi Informasi merupakan bagian penting dalam kehidupan masyarakat. Masyarakat dapat merasakan langsung manfaat dari informasi secara langsung untuk mengenali perkembangan dunia, termasuk perkembangan usaha. Lokasi Kampung sepatu di Seruni Sidoarjo merupakan *home industri* produksi sepatu. Sebagai kampung produksi sepatu, daerah ini memiliki potensi untuk dapat berkembang menjadi sentra produk sepatu yang nantinya menjadi ikon Sidoarjo. Dimana bila wisatawan pergi ke Sidoarjo maka mereka akan berkunjung ke desa ini untuk mendapatkan sepatu khas Sidoarjo. Produksi dan aspek pemasaran yang dilakukan selama ini masih bersifat indifidual dan tradisional. Penelitian ini ingin mengembangkan strategi pemasaran bersama UKM sepatu Seruni dengan metode analisis *SWOT* dengan memanfaatkan teknologi informasi. Tujuanya untuk meningkatkan penjualan UKM melalui teknologi informasi dengan alamat website pemasaranukm.com sehingga diharapkan UKM akan lebih bertumbuh dan berkembang, adapun sebagian hasilnya konsumen dalam berbelanja *online*  dapat ditingkatkan dengan keleluasaan dalam melakukan pilihan produk, dan pengiriman tepat waktu.

Kata kunci: *website*, Pemasaran, UKM.

#### *Abstract*

*The location of Shoe Village in Seruni Sidoarjo is a shoe production industry home. As a hometown of shoe production, this area has the potential to be developed into a shoe product center which later became the icon of Sidoarjo. Information Technology is an important part of people's lives. Communities can directly experience the benefits of information directly to recognize the development of the world, including business development. The location of Shoe Village in Seruni Sidoarjo is a shoe production industry home. As a hometown of shoe production, this area has the potential to be developed into a shoe product center which later became the icon of Sidoarjo. Where when tourists go to Sidoarjo then they will visit this village to get a typical Sidoarjo shoes. Production and marketing aspects that have been done so far are still indifidual and traditional. This research wants to develop marketing strategy together with SME Seruni shoes with SWOT analysis method by utilizing information technology. The goal is to increase sales of SMEs through information technology with website address marketingukm.com so that SMEs are expected to grow more and grow, as for some of the results of consumers in online shopping can be increased by the flexibility in making product choices, and delivery on time.*

*Keyword : Website, Marketing, SME*

#### **Pendahuluan**

#### **Pengertian UKM**

Usaha Mikro sebagaimana dimaksud menurut Keputusan Menteri Keuangan No.40/KMK.06/2003 tanggal 29 Januari 2003, yaitu usaha produktif milik keluarga atau perorangan Warga Negara Indonesia dan memiliki hasil penjualan paling banyak Rp.100.000.000,00 (seratus juta rupiah) per tahun. Menurut UU No. 20/2008, yang dimaksud usaha kecil adalah usaha ekonomi produktif yang berdiri sendiri, yang dilakukan oleh orang perorangan atau badan usaha yang bukan merupakan anak perusahaan atau bukan cabang perusahaan yang dimiliki, dikuasai, atau menjadi bagian baik langsung maupun tidak langsung dari usaha menengah atau usaha besar. Usaha menengah adalah usaha ekonomi produktif yang berdiri sendiri, yang dilakukan oleh orang perseorangan atau badan usaha yang bukan merupakan anak perusahaan atau cabang perusahaan yang

dimiliki, dikuasai, atau menjadi bagian baik langsung maupun tidak langsung dengan Usaha Kecil atau usaha besar dengan jumlah kekayaan bersih atau hasil penjualan tahunan

Muhammad Tajuddin, Abdul Manan, Ahmat Adil (2011). UMKM yang merupakan salah satu inti persaingan yang fleksibel di pasar Internasional dapat menjadi primadona dalam mencapai tujuan masyarakat berbasis pengetahuan. Namun untuk mencapai tujuan tersebut diperlukan usaha yang sangat besar. Untuk itu perlu dibuat konsep yang berkesinambungan dalam mencapai tujuan tersebut. Implementasi aplikasi *e-commerce* ini merupakan media yang dapat digunakan untuk memudahkan akses pengelola UMKM dalam memperoleh bantuan konsultasi dan advokasi dari berbagai pihak yang terkait (seperti para peneliti, perbankan, pakar indutri, pakar perda- gangan, pakar koperasi, dan mitra kerja UMKM. Mengingat sebagian besar pengelola UMKM mengoperasionalkan *internet* merupakan hal yang baru dan selama ini belum pernah dilakukan sama sekali, maka untuk membiasakan mereka dalam memanfaatkan jaringan *internet* guna membantu meningkatkan kinerja usahanya, diperlukan pelatihan. Berdasarkan analisis deskriptif faktor motif dapat disimpulkan bahwa faktor yang melandasi UMKM terdorong menggunakan *e- commerce* terdiri dari enam faktor yaitu yang menjadi harapan tertinggi bagi para perusahaan ketika ingin menerapkan *e-commerce:*  Mengakses pasar global, Mempromosikan produk, Membangun merk, Mendekatkan dengan pelanggan, Membantu komunikasi lebih cepat dengan pelanggan dan Memuaskan pelanggan.

#### **Tinjauan Pustaka**

Sistem informasi menurut Henry C Lucas dalam (Astuti, 2011), adalah serangkaian kegiatan yang terdiri dari prosedur-prosedur yang diorganisasikan dan dieksekusi untuk menyediakan informasi yang berguna bagi pemakainya baik untuk pengambilan keputusan maupun pengendalian di dalam organisasi.Tujuan dari sistem informasi adalah menyajikan informasi guna mendukung pengambilan keputusan pada perencanaan, pemrakarsaan, pengorganisasian, pengendalian kegiatan operasi subsistem suatu perusahaan, dan menyajikan sinergi organisasi pada prosesnya (Fatta, 2007). Promosi sendiri menurut Salahudin dalam (Rangkuti, 2009) merupakan salah satu unsure dari bauran pemasaran yang digunakan untuk tujuan memberitahu, membujuk, dan mengingatkan tentang produk perusahaan.Tujuan promosi sendiri untuk memperkuat brand image suatu produk dan memasarkan produk (Halim, 2010).

Dewi Shanti Nugrahani (2011). Pemasaran produk usaha kecil dan menengah melalui *ecommerce* dapat menguntungkan konsumen dengan memperoleh produk yang lebih murah karena melalui *e-commerce* usaha kecil dan menengah dapat memangkas saluran distribusi yang otomatis berdampak pada pengurangan harga.

#### **Penggolongan** *Ecommerce*

Penggolongan *e-commerce* berdasarkan sifat transaksinya adalah sebagai berikut:

- 1. *Business to Busin*ess (B2B) Kebanyakan *e-commerce* yang diterapkan saat ini merupakan tipe *business to business*. *Ecommerce* tipe ini meliputi transaksi *Inter Organizational System*  (IOS), contohnya Wal Mart dengan Warner Lambert (Purbo,2000:2)
- 2. *Business to Consumer* (B2C) Merupakan transaksi ritel dengan pembeli individual (Fuady,2005:408). Selain itu juga dapat diartikan sebagai mekanisme toko *online* (*electronic shoping mall*) yaitu transaksi antara *e-merchant* dengan *e-customer*. (Purbo,2000:2)
- 3. *Consumer to Consumer* (C2C) Merupakan transaksi dimana konsumen menjual produk secara langsung kepada konsumen lainnya. Selain itu juga merupakan individu yang mengiklankan produk barang atau jasa, pengetahuan, maupun keahlian di salah satu situs lelang (Fuady,2005:408)
- 4. *Cunsumer to Business* (C2B) Merupakan individu yang menjual produk atau jasa kepada organisasi dan individu yang mencari penjual dan melakukan transaksi (Fuady,2005:408)
- *5. Non Business Electronic Commerce* Meliputi kegiatan non bisnis seperti kegiatan lembaga pendidikan, organisasi nirlaba,keagamaan dan lain-lain (Fuady,2005:408)
- 6. *Intrabusiness* (*Organizational*) *Electronic Commerce* Kegiatan ini meliputi semua aktivitas internal organisasi melalui internet untuk melakukan pertukaran barang, jasa dan informasi, menjual produk perusahaan kepada karyawan, dan lain-lain (Fuady,2005:408) Kegiatan dalam *e-commerce* antara lain meliputi transfer dana elektronik, pertukaran data elektronik, sistem manajemen inventori otomatis, dan system pengumpulan data otomatis. *Ecommerce* sediri merupakan aplikasi dari *e-binis* yang berkaitan dengan transaksi bisnis yang berkaitan dengan transaksi komersial, seperti : transfer dana secara elektronik, SCM (*Supply Chain Management*), *emarketing/ online marketing*, pemrosesan transaksi online, pertukaran data elektronik, dan lainlain *e-commerce* akan merubah semua kegiatan marketing dan juga sekaligus memangkas biaya-biaya operasional untuk kegiatan *trading* (perdagangan). Proses yang ada dalam *E-commerce* adalah sebagai berikut :
	- a. Presentasi electronis (Pembuatan *Web site*) untuk produk dan layanan.
	- b. Pemesanan secara langsung dan tersedianya tagihan.
	- c. Otomasi *account* Pelanggan secara aman (baik nomor rekening maupun nomor kartu kredit)
	- d. Pembayaran yang dilakukan secara Langsung (*online*) dan penanganan transaksi (Januri, dkk, 2008).

#### **Strategi** *E‐***Marketing**

Meningkatnya pengguna internet setiap saat, ternyata tidak diabaikan oleh para pelaku bisnis. Saat ini banyak pelaku bisnis yang membuat website, blog, atau membuat akun di facebook maupun twitter untuk memasarkan produk mereka. Banyak perusahaan yang memanfaatkan sosial media tersebut untuk dapat berinteraksi dan menjalin hubungan dengan pelanggannya. Kemajuan tersebut dirasa sangat bermanfaat untuk dijadikan sebagai salah satu strategi pemasaran bisnis (Paul, 2006). Pemasaran bisnis melalui internet merupakan salah satu cara untuk memperluas jangkauan pasar. Melalui internet marketing, informasi produk perusahaan dapat menjangkau konsumen yang ada di dimanapun tanpa harus terjun langsung ke daerah tersebut untuk mempromosikan produknya.

Pemasaran Internet juga dikenal sebagai pemasaran digital, pemasaran Web, pemasaran *online*, *e‐marketing*, adalah pemasaran akan produk atau jasa melalui Internet (Kandasaami dkk, 2000). Adanya terobosan-terobosan baru pada teknik‐teknik pemasaran baru yang diciptakan oleh *e‐tailers* dan didukung oleh internet sangat cepat dalam melahirkan dimensi baru yang disebut sebagai *e‐Marketing* (Peattie, 2007). Menurut Kaiyanam, dkk (2002), *e‐Marketing* ini masih cukup kontroversial sebagai subyek untuk dibicarakan, karena tidak ada yang berhasil menyatukan berbagai teori di sekitarnya, namun ada satu hal di atas yang tidak ada keraguan bahwa *e‐Marketing* pertama kali muncul dalam bentuk berbagai teknik yang dikerahkan oleh perusahaan yang menjual produk mereka melalui internet dalam era tahun 1990‐an. Menurut Poon, dkk (2007) menyatakan bahwa strategi *e‐Marketing* biasanya didasarkan dan dibangun atas prinsip‐prinsip yang mengatur pemasaran tradisional *offline* yang selama ini sangat familiar dan telah terkenal diaplikasikan dalam dunia bisnis yang dikenal dengan nama *Marketing Mix* (4P), yaitu Produk, Harga, Promosi, dan Distribusi yang membentuk campuran Pemasaran klasik. Untuk pemasaran jasa terdapat tambahan ekstra 3P, yaitu *People*, Proses, dan Bukti fisik.

#### **Kinerja Pemasaran**

Kinerja pemasaran merupakan *output* dari semua usaha dan strategi serta kinerja pemasaran yang telah dijalankan perusahaan. Pendekatan kinerja *market-based* (*market-based performance*) sebagai pengukuran kinerja pemasaran dengan mengacu kepada kondisi eksternal dan pasar dimana perusahaan beroperasi. Fulford dan Rizzo (2009) menempatkan kinerja organisasional dalam model konseptual orientasi stratejik pada usaha kecil dengan alasan bahwa kinerja merupakan indikator output manajemen stratejik. Ukuran kinerja organisasional terdapat dalam dua area yaitu kinerja finansial dan kinerja stratejik. Kinerja finansial lebih terukur sehingga digunakan sebagai indikator kinerja yang meliputi pertumbuhan penjualan, pertumbuhan laba, pertumbuhan aset, dan indikator lainnya.

#### **Metode Penelitian**

Penelitain ini bersifat deskriptif dan kuantitatif. Analisa deskriptif akan dilakukan dengan memberi pertanyaan-pertanyaan dalam bentuk kuisioner. Pertanyaan-pertanyaan tersebut berkaiatan dengan empat factor yang terdapat dalam perusahaan yaitu tentang; kekuatan, kelemahan, peluang dan ancaman. Kuisioner akan diberikan kepada pemilik UKM untuk menilai bagaimana kekuatan, kelemahan, peluang dan ancaman dari UKM yang dipegangnya selama ini. Analisis kuantitatifnya adalah dengan mencari hubungan antar variabel: jenis kelamin konsumen, tempat tinggal, usia, pendidikan, pekerjaan, dan penghasilan responden/konsumen. Analisis ini dengan menggunakan uji asosiasi atau uji independensi antara dua variabel.

#### **Tempat Penelitian**

Tempat penelitian ini adalah di UKM produk sepatu didesa Seruni Kecamatan Gedangan Kabupaten Sidoarjo

## **Pembahasan**

#### **Perancangan** *portal*

*Portal e-commerce* yang disediakan untuk responden dirancang dengan menggunaka nmetode CMS model *prestashop.* Tampilantampilan dari *portal* tersebut adalah sebagai berikut : Setelah dilakukan modifikasidan memasukkan beberapa gambar produk responden, maka dihasilkan tampilan seperti berikut :

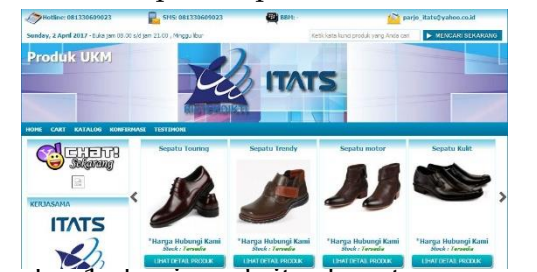

Gambar 1. desain website alamat : pemasaranukm.com.

## **Halaman Login**

Kita akan membahas cara mengakses (login) ke menu administrasi wordpress. Di dalam halaman admin inilah nantinya kita membuat posting, artikel, mengubah theme, mengupload produk, dll. Selain itu akan dibahas cara login, logout dan cara mengupdate wordpress dari aplikasi wordpress itu sendiri.

Halaman awal admin WordPress dikenal juga dengan sebutan **Dashboard**. Sebelum proses tersebut dilakukan, anda wajib mempunyai software yang sudah terinstall di computer / laptop anda, antara lain internet explorer, opera, firefox dll. Kita pakai salah satu saja yakni mozila firefox

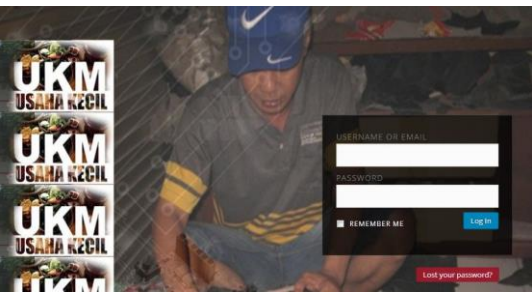

Gambar 2. Akan di tampilkan halaman login

# **Tentang Toko UKM**

### **A. Tombol Katalog Produk**

Fitur ini juga dilengkapi halaman Katalog Produk yang memudahkan customer/reseller Anda mengeprint list produk yang ada di toko Anda. Anda dapat menampilkan **tombol shortcut** menuju halaman Katalog di sidebar kanan.

### **B. Testimoni**

Fitur ini dilengkapi halaman Testimoni Pelanggan, jadi Anda dapat menampilkan beberapa testi dari pelanggan Anda dan **tombol shortcut** menuju halaman testimoni di sidebar kanan

# **C. Gambar Customer Service (CS)**

Anda dapat mengganti gambar default CS dengan foto Anda/gambar lain. Upload gambar Anda di **Media** , copy URL gambar dan masukkan pada kolom yang disediakan

### A. **Nama Toko**

Tulis Nama Toko Online Anda.

Contoh : UKM Sepatu

# **B. Box Selamat Datang di Homepage**

Atur paragraf pembuka yang dapat Anda tampilkan atau sembunyikan di halaman utama.

\*Anda dapat menyisipkan Kode HTML

### **C. Jam Kerja**

Atur jam kerja toko Anda, akan tampil di pojok kiri atas. Contoh : Buka j am 08.00 s/d 21.00 Minggu Libur

### **D. Facebook Fanpage**

Tampilkan Fanpage toko online Anda di website, akan ditampilkan di sidebar kiri. Masukkan url Fanpage Anda, **bukan facebook profile.**

### **E. Twitter**

## Tampilkan tombol "Follow Twitter" dan masukkan

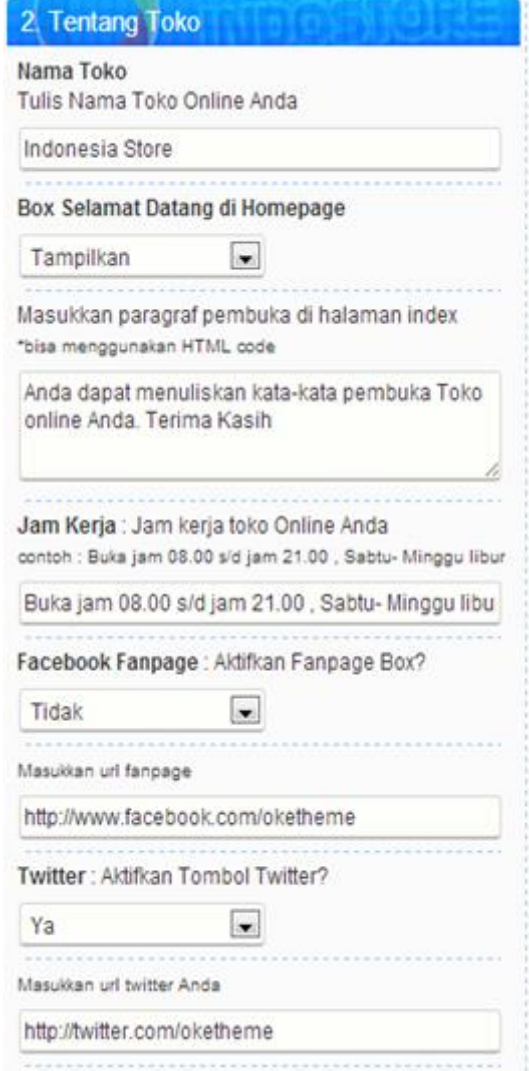

Gambar 3. Desain tema

### **Cara Posting Produk Atau Menambahkan Produk**

Pada bagian ini saya akan menjelaskan bagaimana cara menambah produk di website pemasaranukm.com,

- 1. Klik **Post Add New**
- 2. Buatlah postingan tentang produk Anda, tampilannya seperti gambar di bawah ini:

Sepatu Touring Permalink: http://pemasaranukm.com/sepatu-touring.html Edit

Gambar 4. Desain post

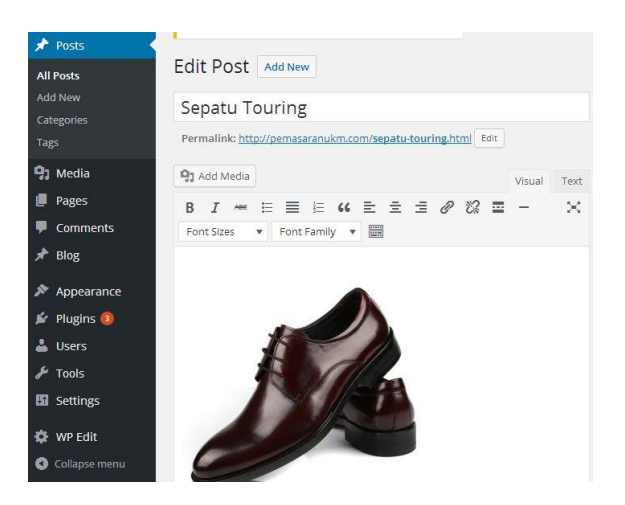

#### Gambar 4. Desain post

- 3. Tulis nama produk Anda pada kolom Title/Judul postingan. Kemudian tulis deskripsi mengenai produk yang Anda jual
- 4. Setelah deskripsi produk selesai di tulis, Anda harus meng-upload gambar utama produk yang akan dijadikan gambar thumbnail produk Pada sisi kanan bawah, cari tulisan Featured Images. Klik "set featured imager"
- 5. Klik **"upload files"** kemudian klik tombol **"select file"**
- 6. Pilih file gambar yang ingin diupload. Setelah selesai di upload, **pilih/centang** gambar yang sudah di upload tadi dan klik tombol **"set featured image"**
- 7. Apabila Anda ingin memasukkan gambar ke dalam deskripsi produk Anda, klik tombol **Add Media**, anda dapat mengupload gambar lain lagi (lebih dari satu) atau menggunakan gambar yang dijadikan featured image tadi untuk dimasukkan ke dalam deskripsi Pilih gambar, setting gambar, kemudian klik tombol **Insert Post**
- 8. Selanjutnya, Anda harus isi IndoStore Panel yang berisi informasi produk Anda tersebut. Isi IndoStore Panel sesuai kebutuhan seperti harga produk terkini (wajib di isi), **Kode Produk, Stock Produk, dsb.** Anda juga dapat membedakan harga 1 macam produk berdasarkan **ukuran / modelnya.** Anda cukup mengkaktifkan **pilihan model/harga** untuk memberikan harga yang berbeda dari tiap tiap ukuran/model produk.

### **Kontak Toko Anda**

### **A. Email Laporan**

Masukkan email Anda . Setiap ada order masuk dan customer Anda melakukan konfirmasi pembayaran, email laporan akan dikirimkan ke email Anda ini.

\* Gunakan email Anda yang VALID dan sering dibuka/dicek.

### **B. Hotline**

Masukkan No. Telpon /Handphone yang digunakan sebagai layanan Hotline webstore Anda.

## **C. SMS Center**

Masukkan No. Handphone yang digunakan sebagai layanan SMS webstore Anda.

### **D. Blackberry Messenger**

Masukkan PIN Blackberry Messenger Anda.

# **E. Yahoo Messenger Box**

Tampilkan/Sembunyikan icon Yahoo Messenger Anda. Apabila Anda tidak menggunakan YM, pili h opsi sembunyi kan saja.

## **F. Jumlah ID yang ditampilkan**

Tersedia 2 ID Yahoo Messenger yang bisa ditampilkan, tapi Anda dapat mengaturnya menjadi 2 ID atau hanya 1 ID yang ditampilkan.

Anda juga dapat memilih model icon Yahoo Messenger Anda.

Rekomendasi : Gunakan icon no. 2 atau 14

Jangan lupa masukkan ID Yahoo Messenger Anda. Apabila menggunakan nama email full, icon YM Anda tidak keluar, cukup tulis ID nya saja.

## **KESIMPULAN**

Berdasarkan hasil-hasil penelitian ini, maka dapat di simpulkan sebagai berikut :

1. untuk memasarkan online produk atau jasa yang ditawarkan harus dijelaskan secara detail agar

pembeli percaya dan tertarik

- 2. Kemanfaatan berbelanja *online* dapat dibangun dengan cara memberikan sejarah layanan sehingga tidak terjadi pertanyaan yang berulangkali, misal: model dan warna yang disuka, dan sistem pem-bayaran.
- 3. Kepuasan konsumen dalam berbelanja *online* dapat ditingkatkan dengan keleluasaan dalam

melakukan pilihan produk, dan pengiriman tepat waktu.

# **Daftar Putaka**

Astuti, P. D. (2011). Sistem Informasi Penjualan Obat pada Apotek Jati Farma Arjosari. *Journal Speed*, 34-39.

Dewi Shanti Nugrahani*: E-Commerce* Untuk Pemasaran Produk Usaha Kecil Dan Menengah No 1, Januari 2011 – SEGMEN Jurnal Manajemen dan Bisnis

- Fuady, Munir.2005,"Pengantar Hukum Bisnis:Menata Bisnis Modern di Era Globalisasi, Edisi ke dua, Bandung:PT Citra Aditya Bakti
- Fulford, H., & Rizzo, A. (2009). *A Conceptual Model for The Strategic Orientation of Small Firms*. Journal of Enterprising Culture. 17(1): 25-54
- Kaiyanam, Kirthi, et al. (2002). *The E-Marketing Mix : A Contribution of The E-Tailing Wars*, Academy Of Marketing Science Journal, Fall 2002; 30, 4; Proquest
- Muhammad Tajuddin, Abdul Manan, Ahmat Adil (2011). Studi Kasus Model Strategi Pemasaran Terintegrasi Berbasis Teknologi Informasi Di Nusa Tenggara Barat, Jurnal ilmiah kursor Vol. 6, No. 2, Juli 2011 ISSN 0216 – 0544

Paul, Pallab. (2006). *Marketing on the Internet*, Journal Of Consumer Marketing, 13 (4) :27-39.

Peattie, Ken. (2007). *The Marketing Mix in the Third Age of Computing* : *Marketing Intelligence dan Planning*, 15 (3): 142-150.